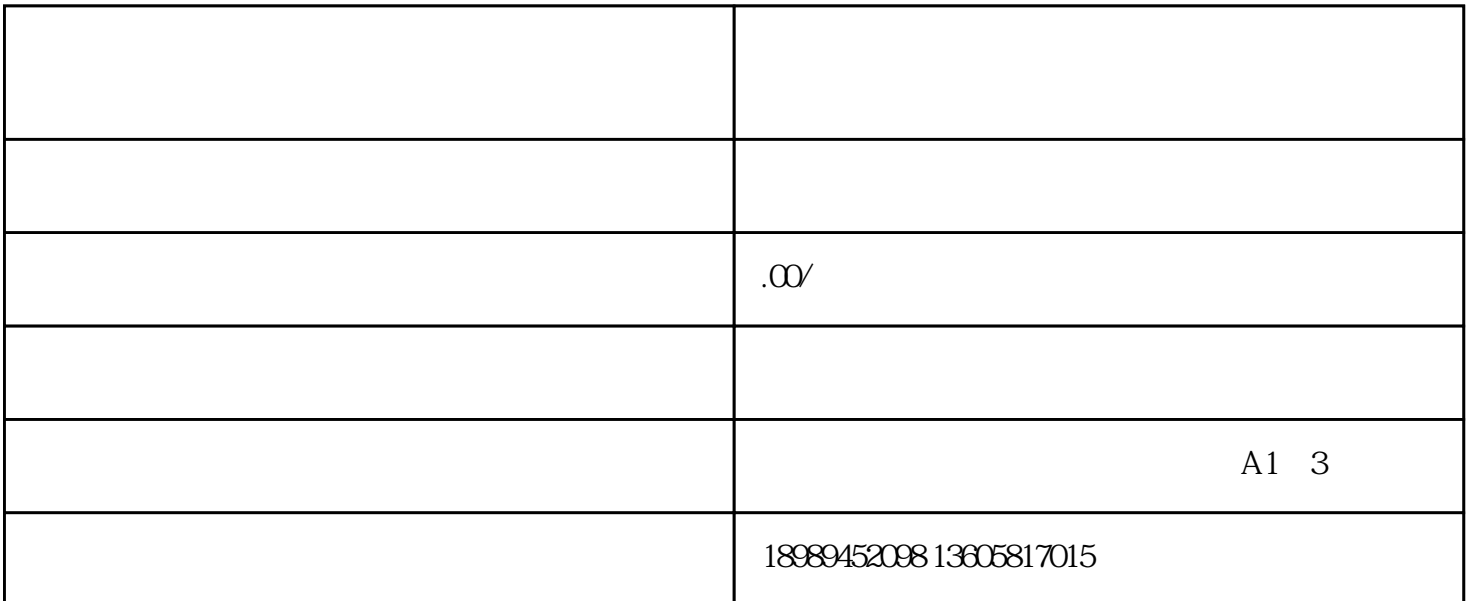

 $\frac{a}{\sqrt{a}}$ 入个人主页。选择"抖音团购",点击进入,然后可以看到上方的"开通团购"按钮。点  $\frac{1}{2}$ ,  $\frac{1}{2}$ ,

击"上传产品"按钮,进入"产品管理"页面。在这个页面中,商家可以对已有的团购产  $\frac{a}{\sqrt{a}}$ 

 $\alpha$  and  $\alpha$  are  $\alpha$  or  $\alpha$